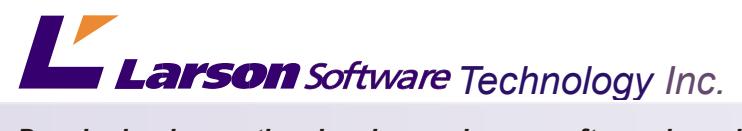

*Developing innovative drawing exchange software based on open standards.*

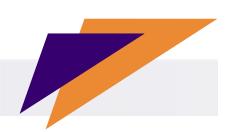

# *VizEx Edit TM*

# *Edit and create compliant S1000D and ATA CGM technical graphics*

*VizEx Edit* is the leading native CGM editing tool. It provides complete support for the WebCGM 2.0 profile. Create overlay hotspots, embedded hyperlinks, and link all your drawings together with this standard technology. VizEx Edit includes powerful tools, enabling the revision of existing CGM's created in other illustration software. Edit illustration lines, ellipses, fill colors, change fonts, reposition objects, or just delete them.

# **Sophisticated drawing tools:**

**VizEx Edit** features an isometric grid with magnetic and alignment properties. The graphic elements including

lines, rectangles and of course the ellipse automatically align to the isometric grid. The new cutting tool makes editing easier, faster and more accurate.

## **Add hotspots:**

**VizEx Edit** enables the addition quickly and easily of hotspots and associated metadata. Simply click and drag a rectangle to indicate hotspot region, or select group of objects to create a hotspot for a designated area.

## **Edit Metadata:**

The unique metadata "Tree View" window allows easy modification of hotspot attributes like object id, name(s), embedded links. The metadata is also editable by clicking with Control-key on the hotspot and displaying the metadata properties window.

## **Tabbed and Split Views:**

Tabs allow several files to be opened in a single session and then click tabs to quickly navigate between illustrations. Split views enable multiple files to be viewed simultaneously for quick comparison and revision purposes.

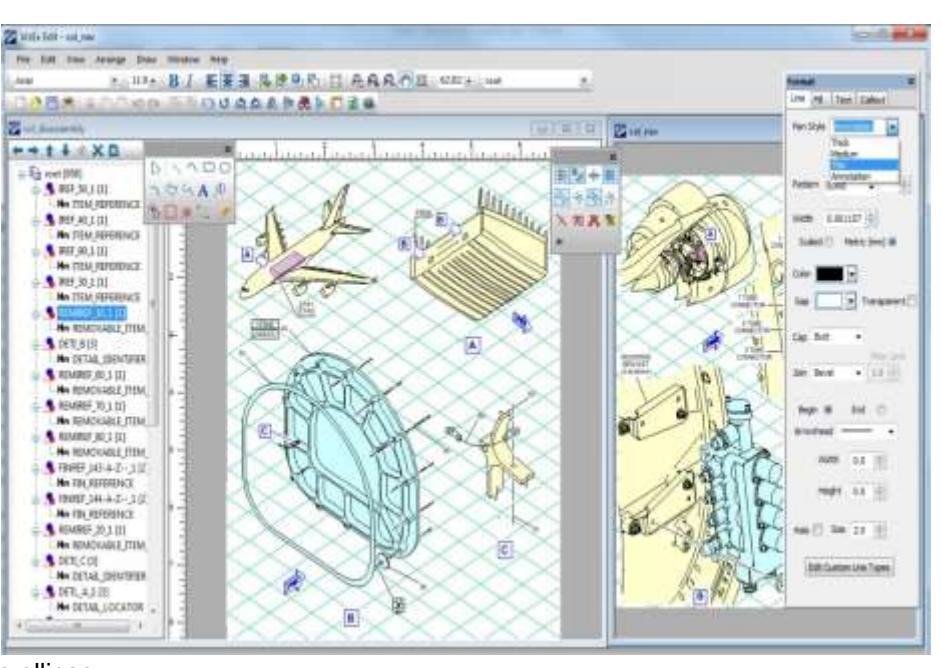

## **Auto Hotspotter Option:**

Larson's powerful Auto Hotspotter technology is available as a fully integrated option for VizEx Edit. Simply select a file and click "Start Auto Hotspotter" and a file is scanned for all vector and raster text. Text to be hotspotted is identified according to a set of parameters, like alpha, numeric only, or a regex text filter. The CGM file will be hotspotted on screen, and attributes will be automatically generated. This function provides a huge production time saver.

## **Input:**

Vector: CGM V1-V4, DWG, DXF, PDF, AI, EPS Raster: BMP, CALS, EMF, GIF, JPEG, PNG, TIFF

## **Output:**

CGM Profiles: WebCGM, S1000D 2.3 & 4, ATA–V4, PIP II, JPEG, PNG, TIFF, PDF, SVG

## **License types:**

Desktop or Network

2016 **Larson Software Technology, Inc.** For more information on Larson Software Technology and its products and solutions, please refer to our website at wwww.cgmlarson.com, email: sales@cgmlarson.com, or call us at +713.977.4177.